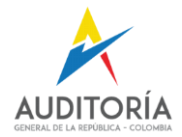

### **MANUAL DE USUARIO FUNCIONALIDADES FORMATOS INTEROPERABLES SIA MISIONAL MODERNIZADO Y SISTEMAS DE INFORMACIÓN DE LA CONTRALORÍA GENERAL DE LA REPÚBLICA**

**Versión 1.0, mayo 2024**

**AUDITORÍA GENERAL DE LA REPÚBLICA OFICINA DE PLANEACIÓN – GRUPO TIC MAYO 2024**

n

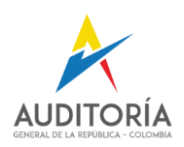

### **Formatos**

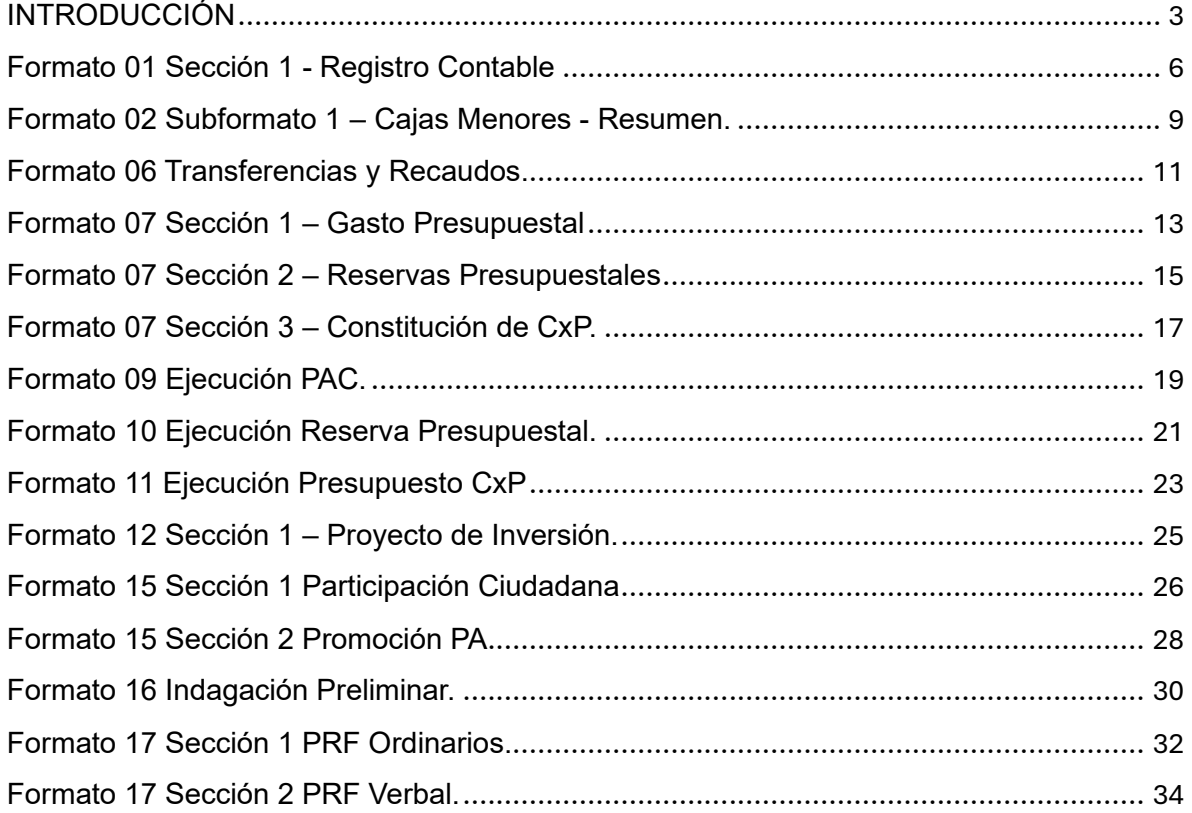

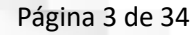

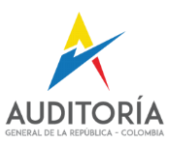

### <span id="page-2-0"></span>**INTRODUCCIÓN**

Desde el ambiente de talleres del aplicativo SIA Misional Modernizado (en adelante SIAMM), donde se implementó el servicio de Interoperabilidad de algunos formatos habilitados para tal fin, se debe mencionar las funcionalidades principales que se incluyeron en la interacción entre el funcionario de la Contraloría General de la República (en adelante CGR), según el rol asignado desde el SIAMM ya sea como "**Funcionario Administrativo**" el cual tiene la tarea de "**Permite al o los funcionarios designados para acceder al diligenciamiento de los formatos del F-1, al F-15 y F-20 al F-23**" y el "**Funcionario Procesos**" que tiene la tarea de "**Permite al o los funcionarios designados acceder al diligenciamiento de los formatos del F-16 al F-19. y Controversias judiciales**".

Perfiles del sistema

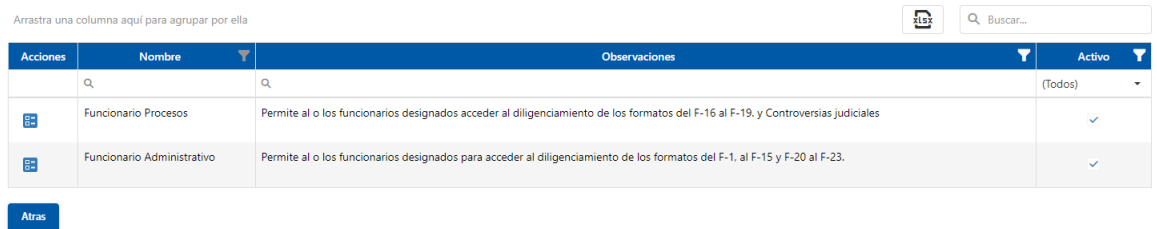

*Ilustración 1 Perfiles del Sistema SIA Misional Modernizado*

A todos los formatos habilitados para la rendición correspondiente y estrictamente para la entidad CGR dentro de SIAMM, existen las siguientes funcionalidades presentes en cada formato, así:

#### **1. Funcionalidad de "Eliminar Todos los registros"**

Elimina o limpia los registros que se obtuvieron desde la fuente CGR en su momento y mientras la Rendición se encuentra en modo "No\_Rendida", esta información se puede obtener nuevamente activando la funcionalidad Sincronizar que se describe en el literal 2.:

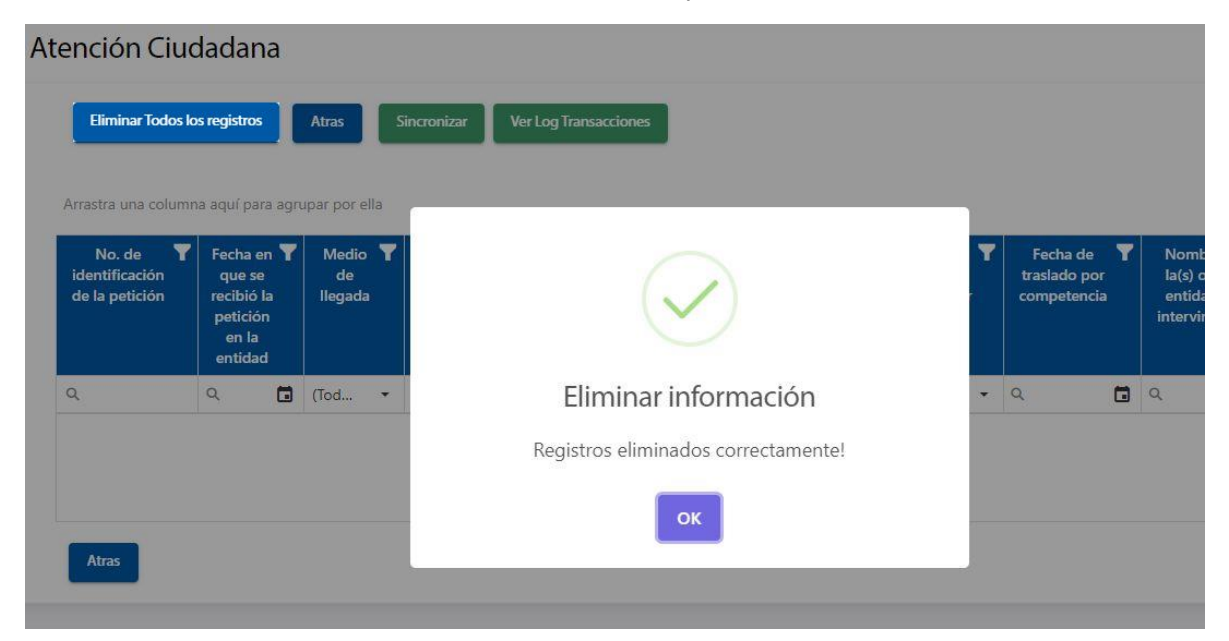

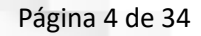

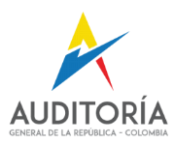

Cerrar

### **2. Funcionalidad de "Sincronizar"**

Permite ejecutar el consumo de información desde la fuente de datos de la CGR y los registra en modo borrador en el formulario que se está rindiendo.

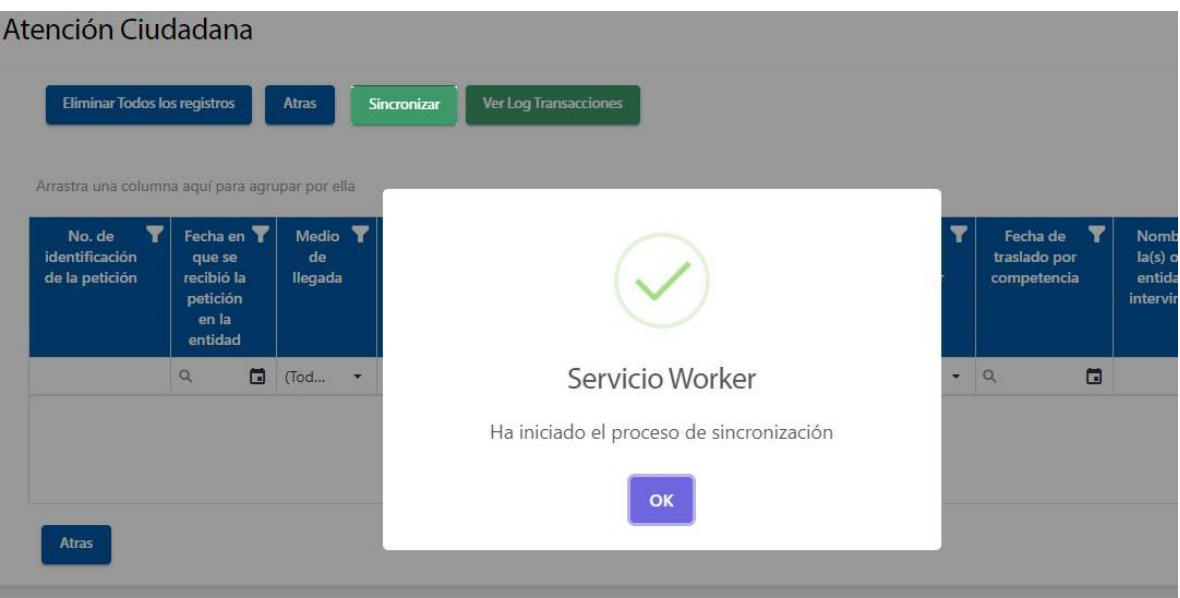

### **3. Funcionalidad de "Ver Log Transacciones"**

En esta funcionalidad se puede observar una ventana emergente sobre el formato, la cual informa sobre eventos y posibles errores producidos al momento de ejecutar la Sincronización de los datos.

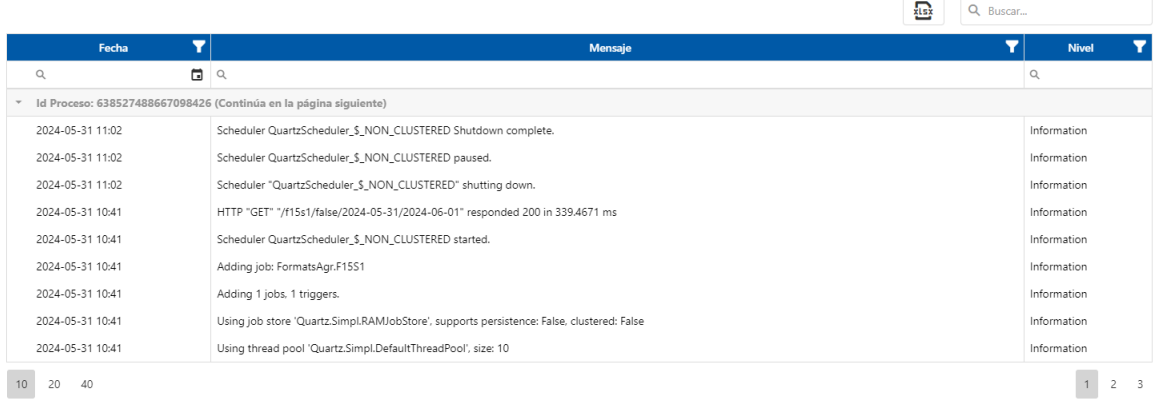

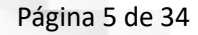

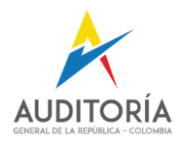

#### **4. Resultado esperado del consumo del servicio**

Al finalizar el proceso de Sincronización, en el formato aparecerá la información que el sistema consumió desde la fuente de datos de la CGR.

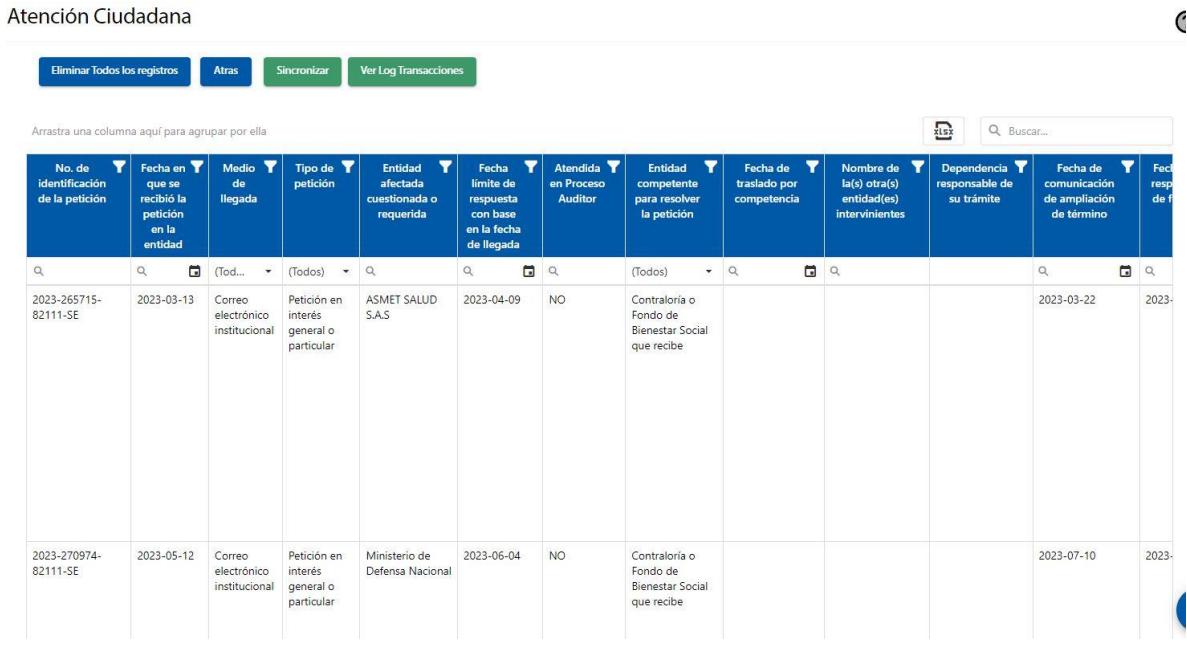

El funcionario que se encuentra rindiendo la información de cada formato correspondiente, tendrá la posibilidad de volver a ejecutar estas funcionalidades cuantas veces requiera según la fiabilidad de los datos que se espera obtener desde la CGR, registrar en el SIAMM y posteriormente rendir toda la información.

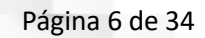

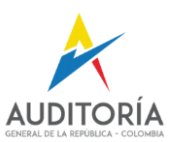

**RISK** Q Buscar...

# <span id="page-5-0"></span>**Formato 01 Sección 1 - Registro Contable**

Desde SIAMM Ingresamos a la sección 1

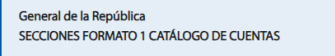

Arrastra una columna aquí para agrupar por ella

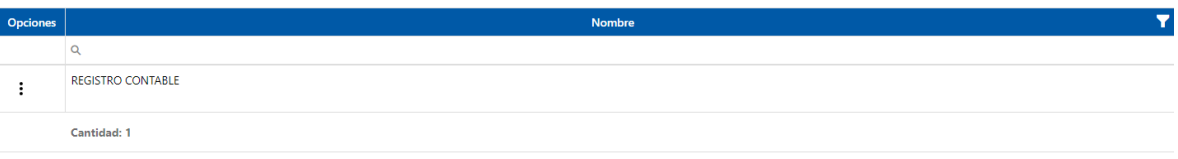

#### Catálogo de Cuentas

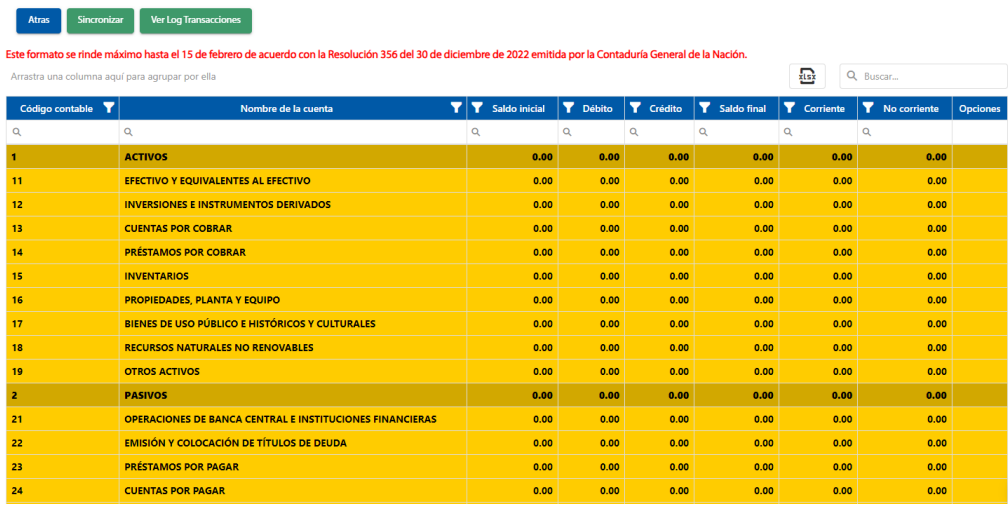

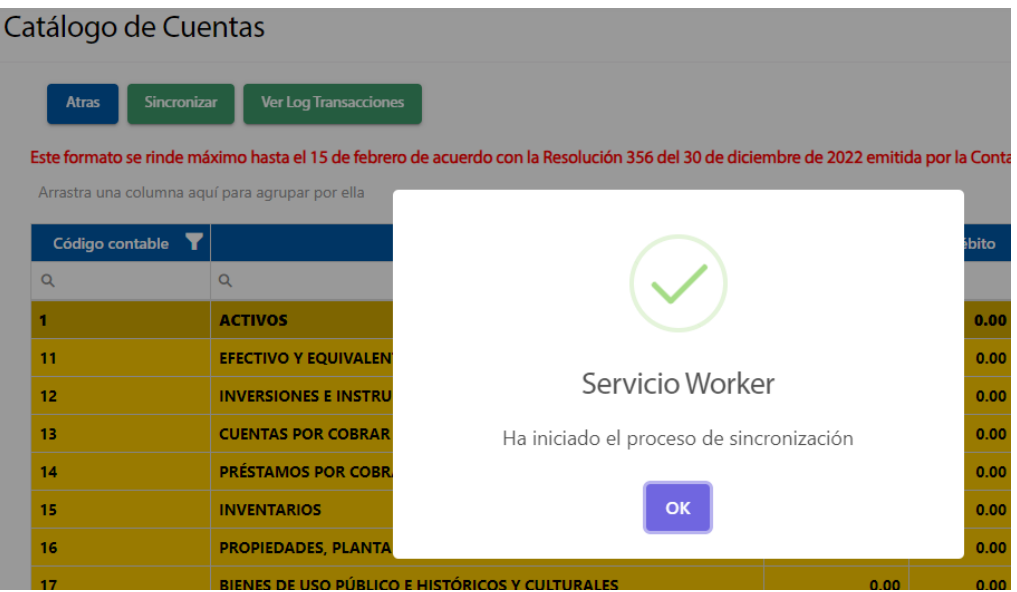

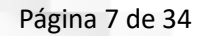

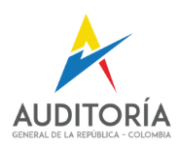

## Revisamos los Logs de transacciones resultantes de la ejecución del Worker

# Catálogo de Cuentas

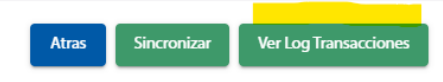

Esta formato sa rinda mávimo hasta al 15 da fabraro da acuardo

#### Registro Log

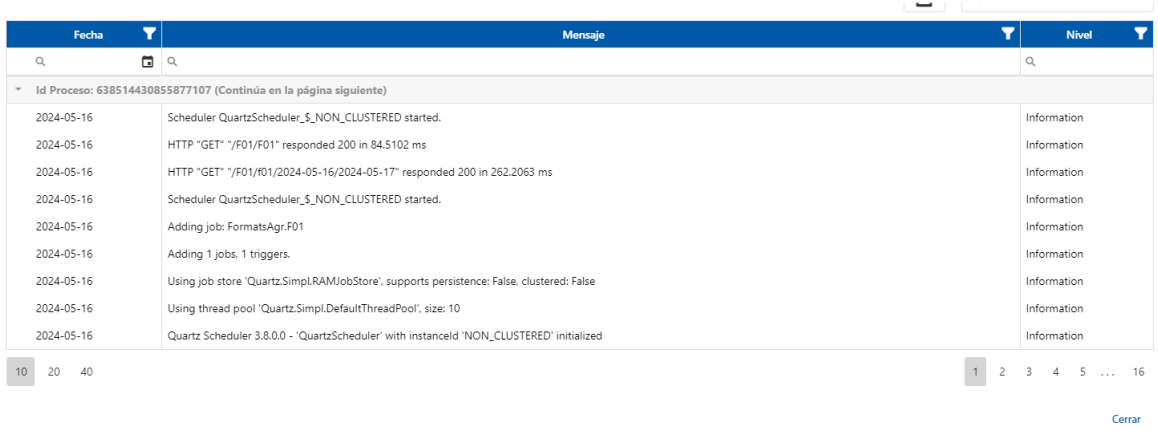

### Resultado del ejercicio de Sincronización:

Catálogo de Cuentas ne rendiciones de cuenta de los sujetos vigilados · Rendiciones General de la República · Menú de administración de la rendición · Formatos de General de la República · Secciones

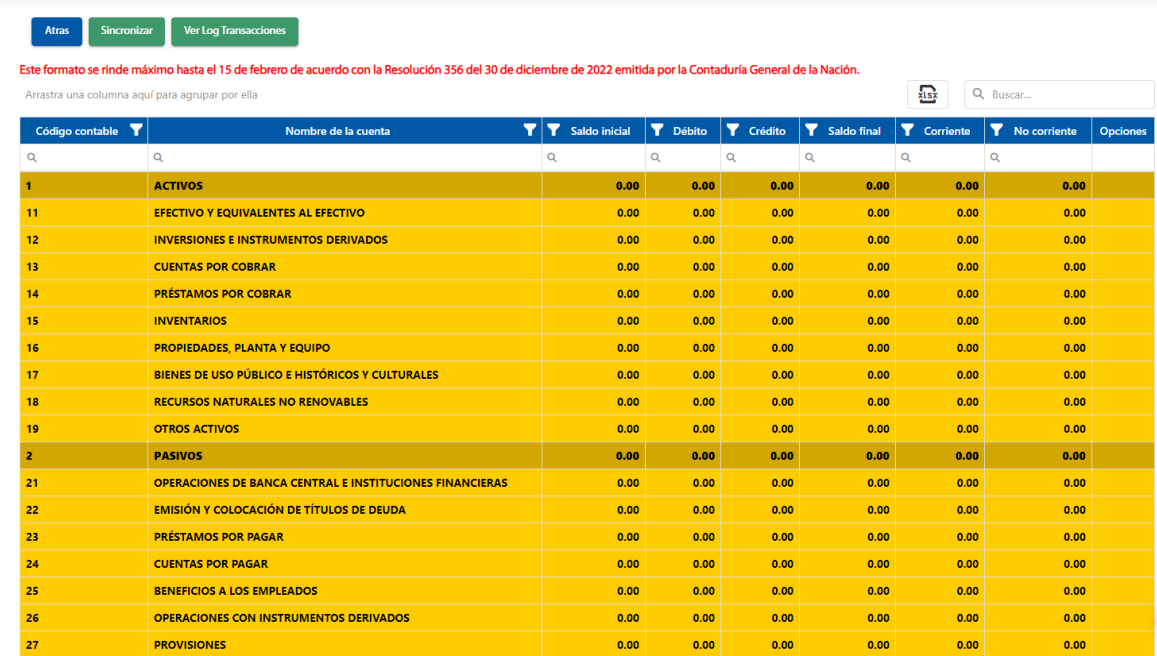

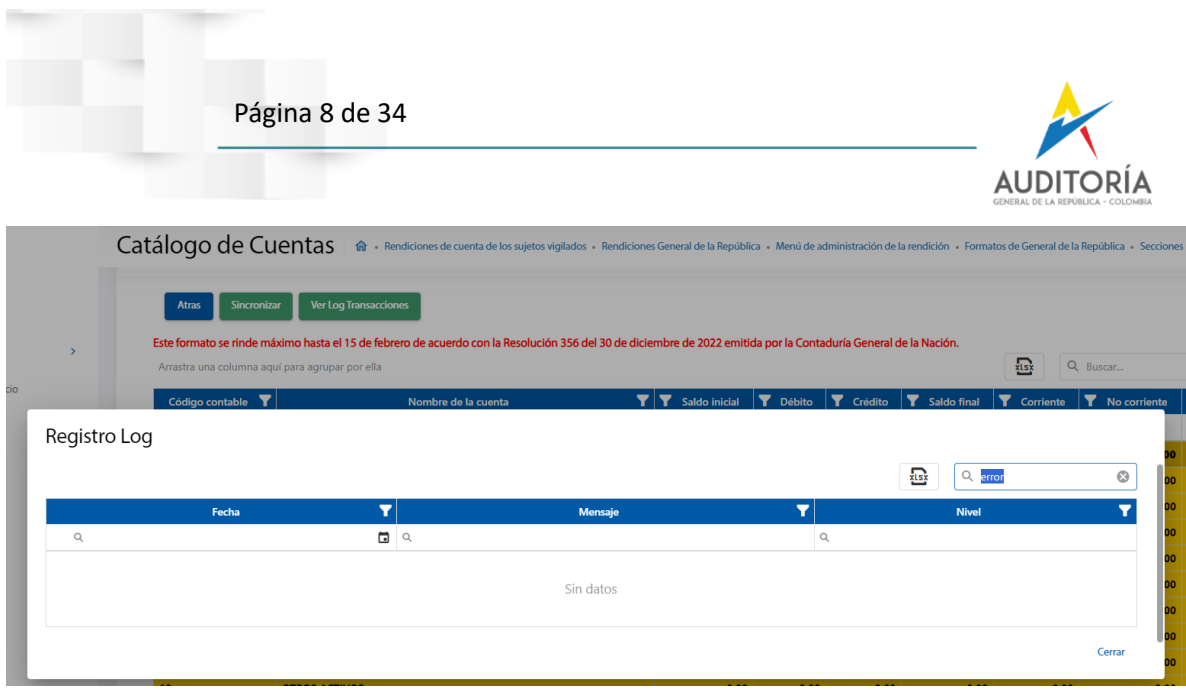

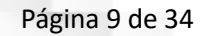

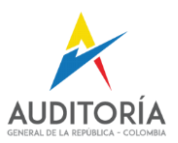

# <span id="page-8-0"></span>**Formato 02 Subformato 1 – Cajas Menores - Resumen.**

Desde SIAMM Ingresamos a la sección

General de la República SECCIONES FORMATO 2 CAJAS MENORES

Arrastra una columna aquí para agrupar por ella

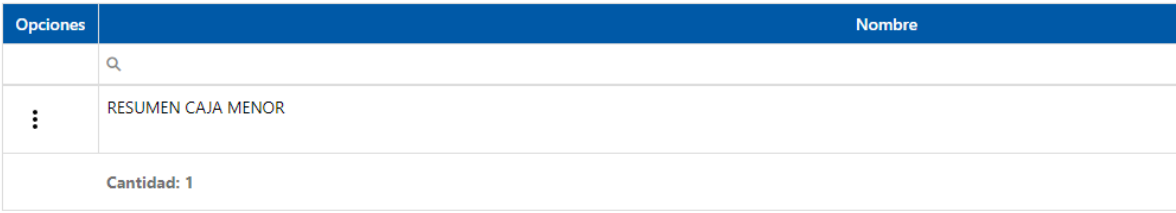

#### Resumen Caja Menor

 $\sim$ 

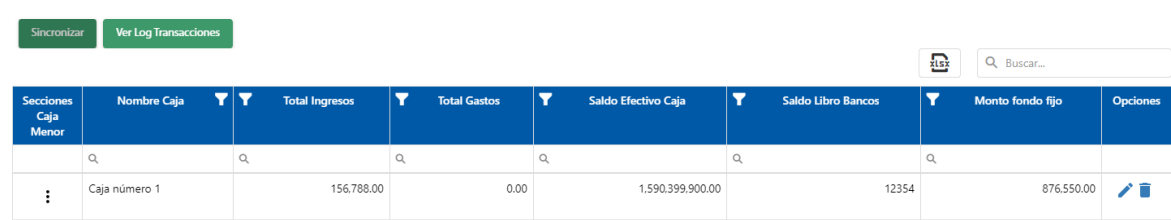

Atras

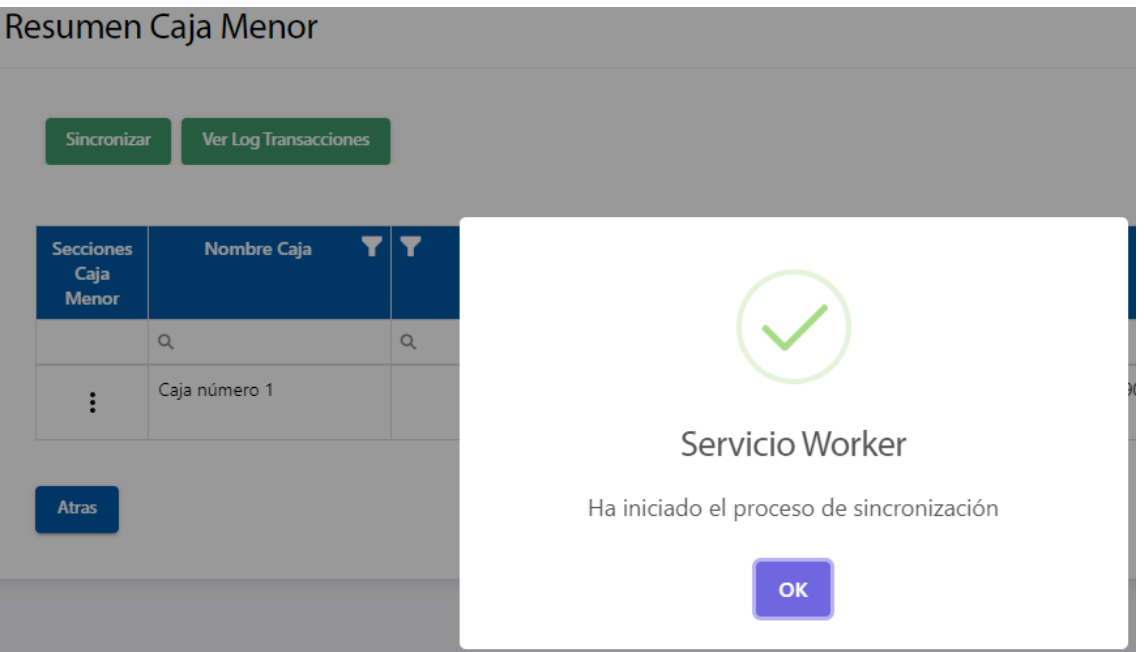

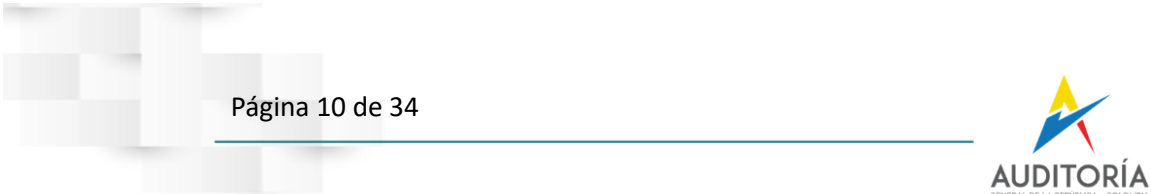

Revisamos los Logs de transacciones resultantes de la ejecución del Worker

### Registro Log

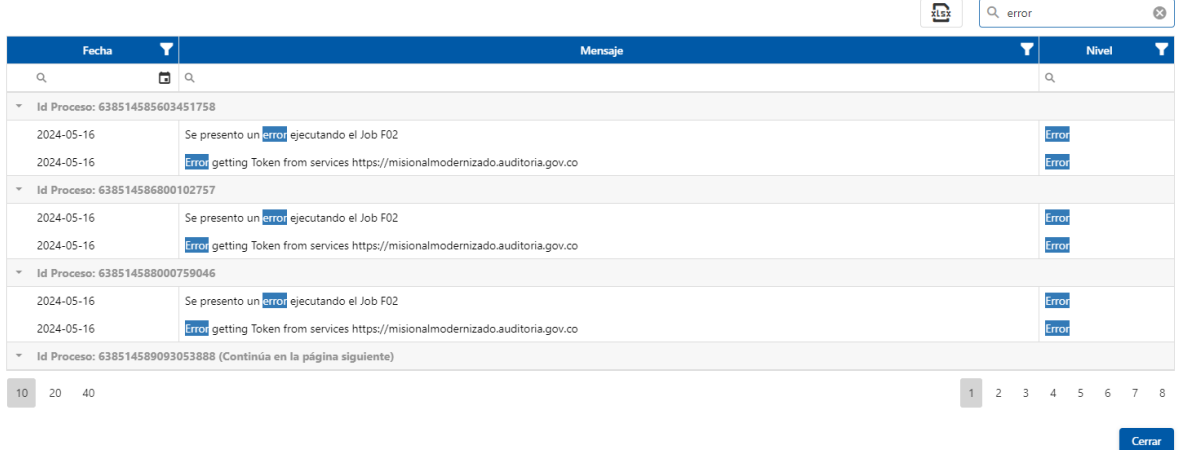

# Resultado del ejercicio de Sincronización:

### Resumen Caja Menor

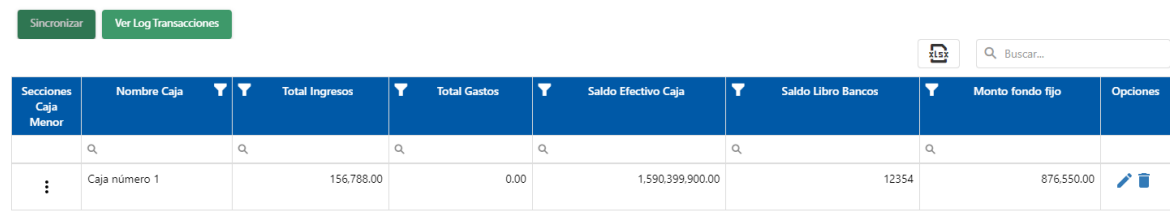

Atras

# Y en el log de transacciones.

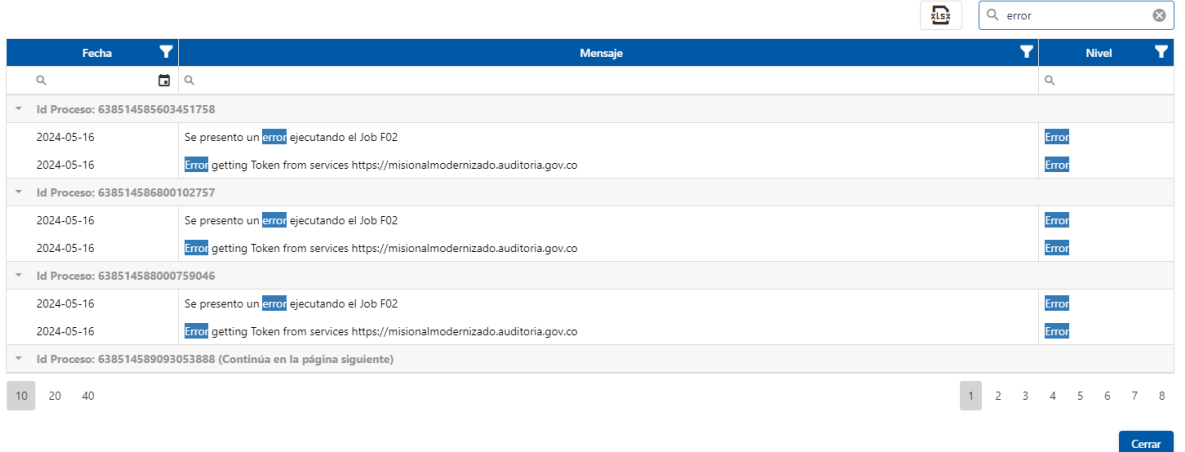

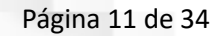

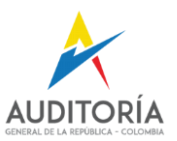

 $\mathbf{I}$ 

# <span id="page-10-0"></span>**Formato 06 Transferencias y Recaudos.**

Desde SIAMM Ingresamos a la sección

General de la República SECCIONES FORMATO 6 TRANSFERENCIAS Y RECAUDOS

Arrastra una columna aquí para agrupar por ella

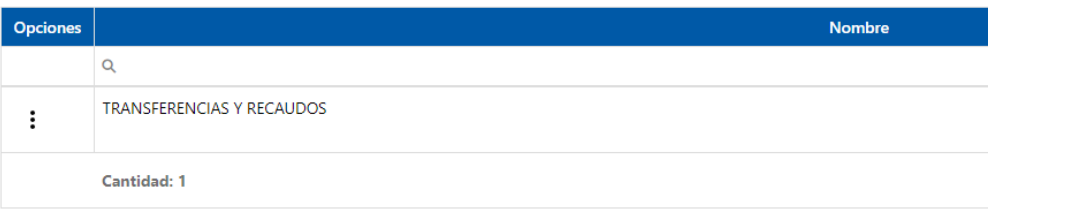

#### Ingreso presupuestal

 $\sim$ 

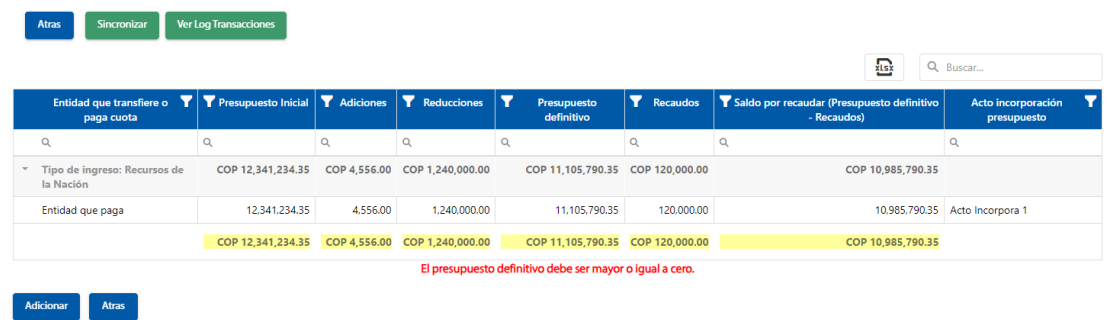

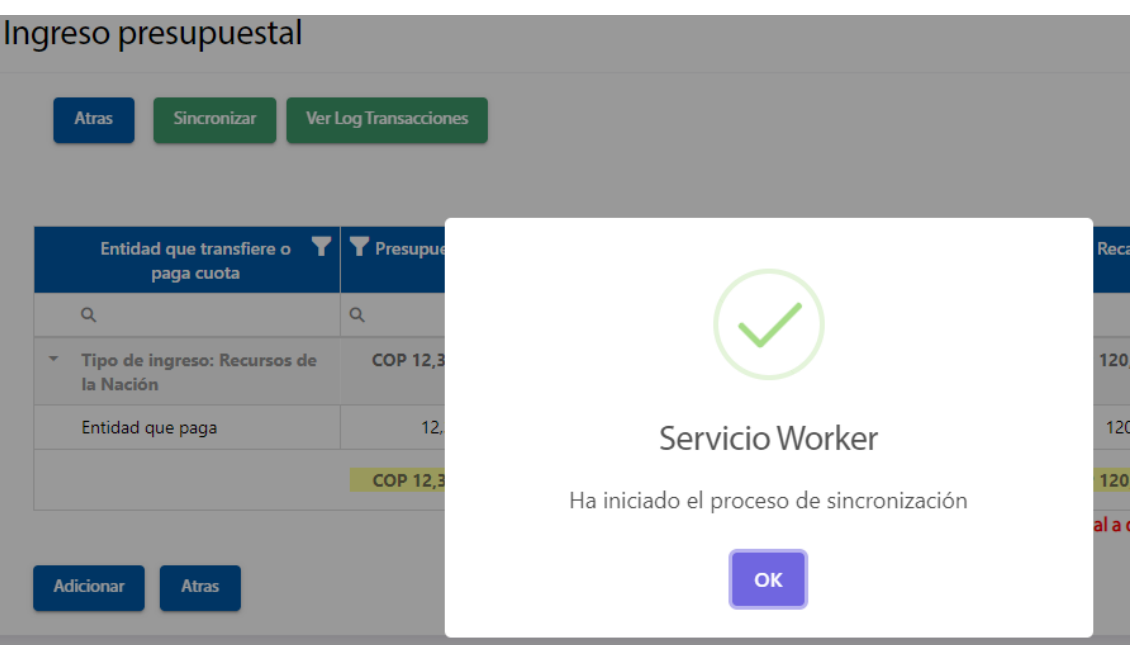

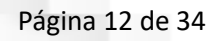

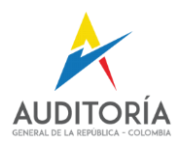

 $\overline{1}$ 

Revisamos los Logs de transacciones resultantes de la ejecución del Worker

# Ingreso presupuestal

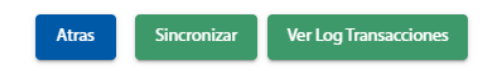

## Resultado del ejercicio de Sincronización

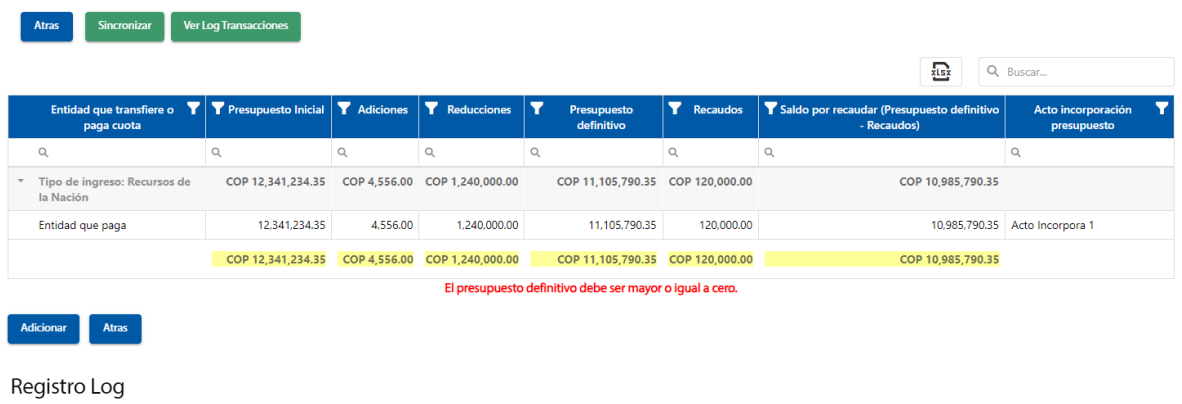

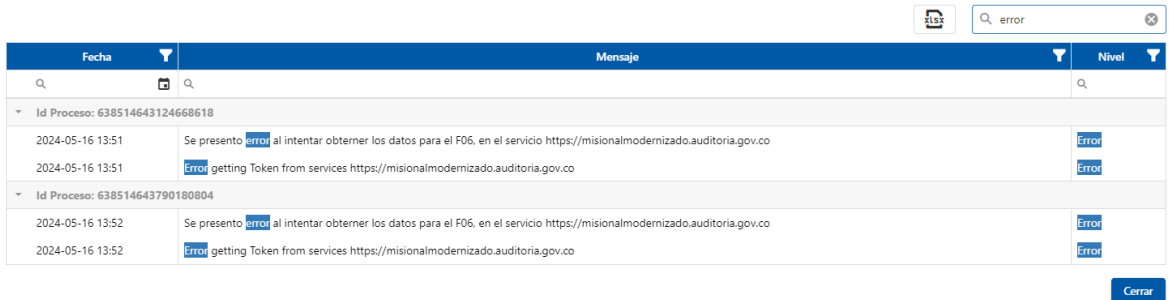

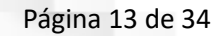

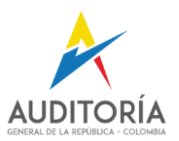

## <span id="page-12-0"></span>**Formato 07 Sección 1 – Gasto Presupuestal**

Desde SIAMM Ingresamos a la sección

General de la República SECCIONES FORMATO 7 EJECUCIÓN PRESUPUESTAL DE GASTOS

Arrastra una columna aquí para agrupar por ella

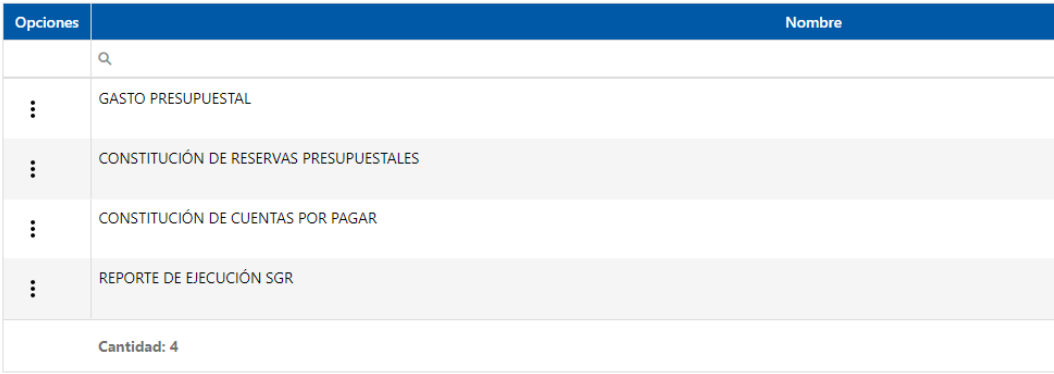

Ejecución Presupuestal de Gastos

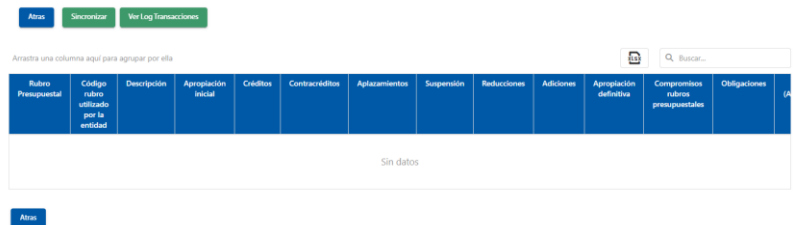

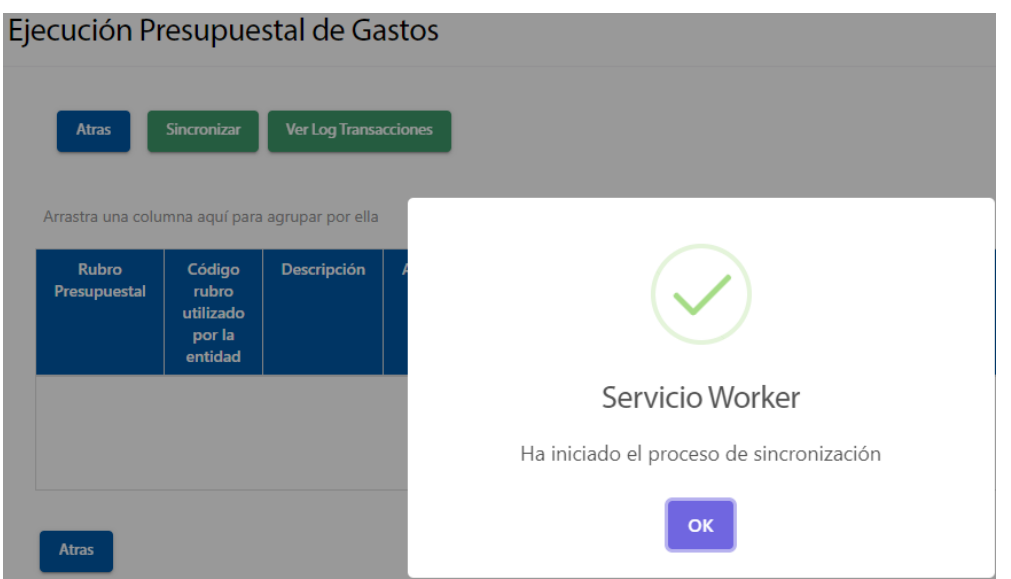

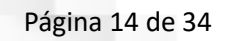

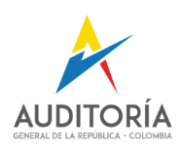

Revisamos los Logs de transacciones resultantes de la ejecución del Worker

# Ingreso presupuestal

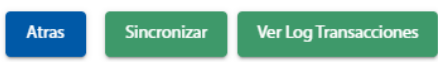

Resultado del ejercicio de Sincronización:

Y en el log de transacciones no muestra ninguna clase de error.

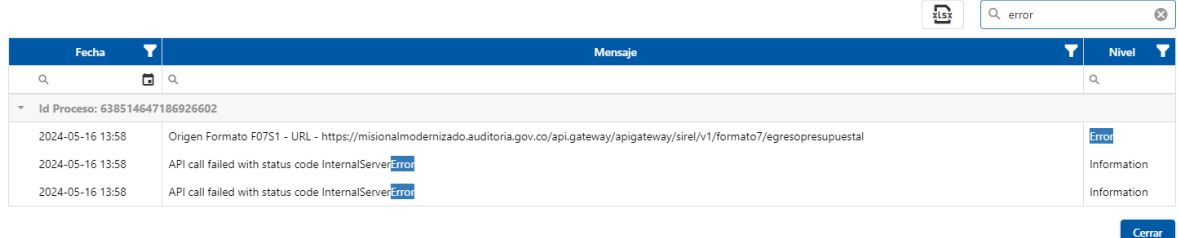

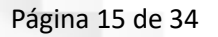

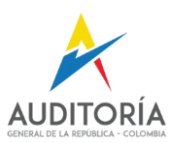

## <span id="page-14-0"></span>**Formato 07 Sección 2 – Reservas Presupuestales**

Desde SIAMM Ingresamos a la sección

General de la República SECCIONES FORMATO 7 EJECUCIÓN PRESUPUESTAL DE GASTOS

Arrastra una columna aquí para agrupar por ella

 $\sim$ 

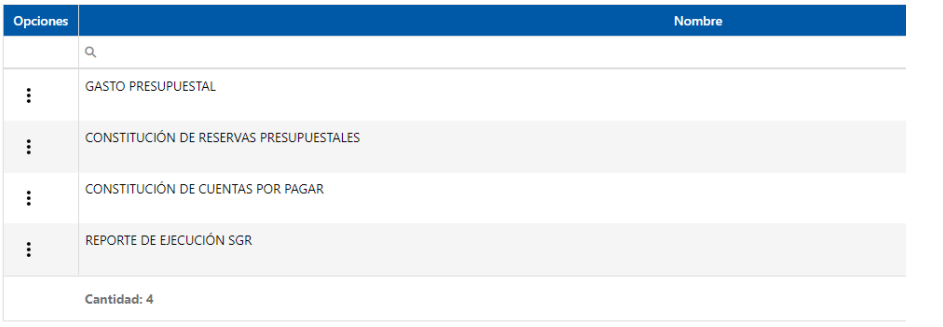

Reservas Presupuestales

 $Aras$ 

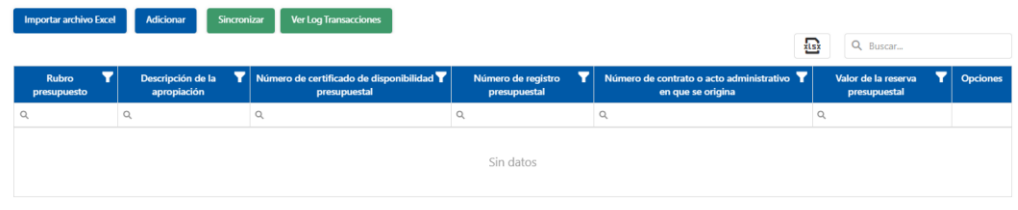

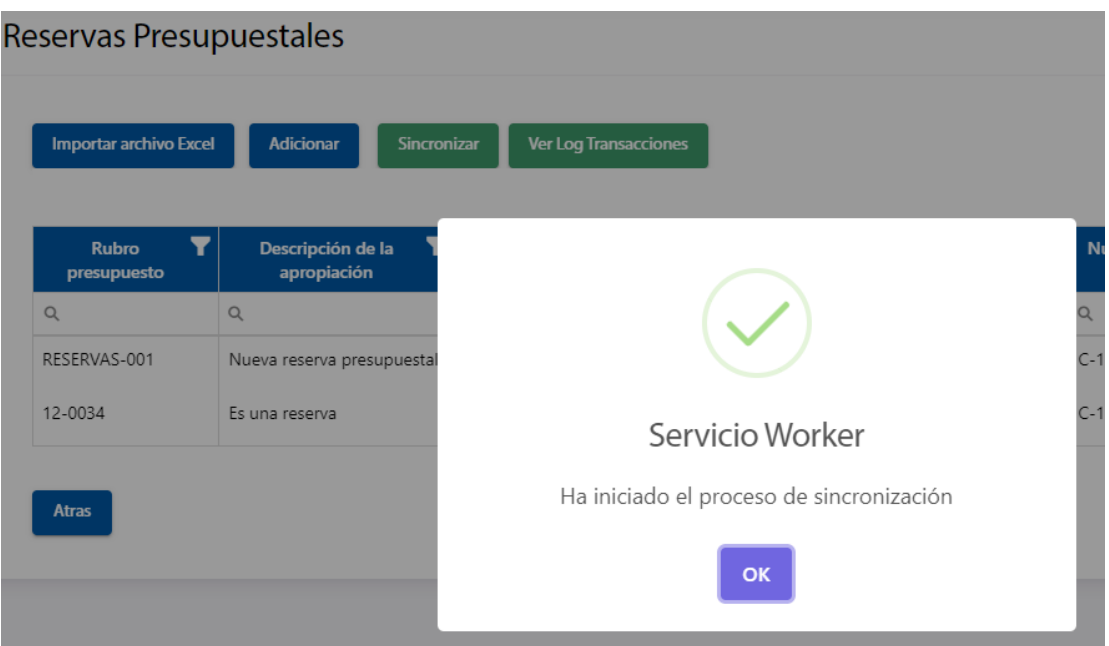

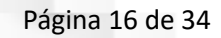

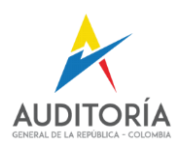

 $\langle$ 

Revisamos los Logs de transacciones resultantes de la ejecución del Worker

Reservas Presupuestales

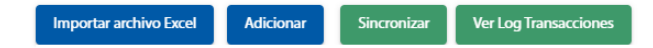

Resultado del ejercicio de Sincronización: Se ejecuta la sincronización.

Reservas Presupuestales

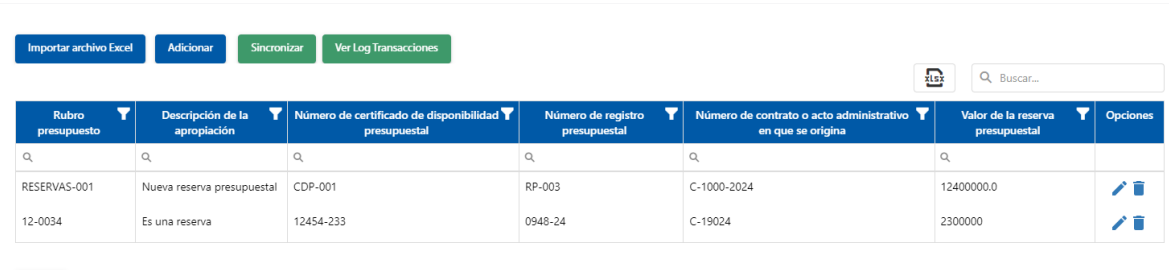

#### Registro Log

Atras

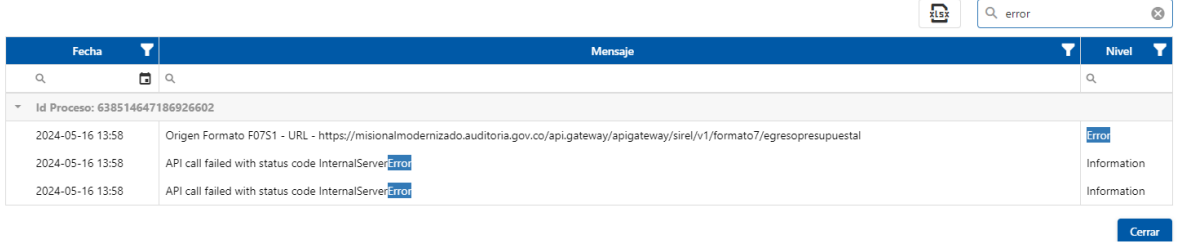

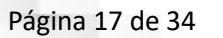

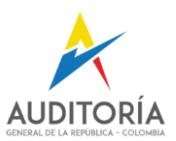

### <span id="page-16-0"></span>**Formato 07 Sección 3 – Constitución de CxP.**

Desde SIAMM Ingresamos a la sección

General de la República SECCIONES FORMATO 7 EJECUCIÓN PRESUPUESTAL DE GASTOS

Arrastra una columna aquí para agrupar por ella

 $\sim$ 

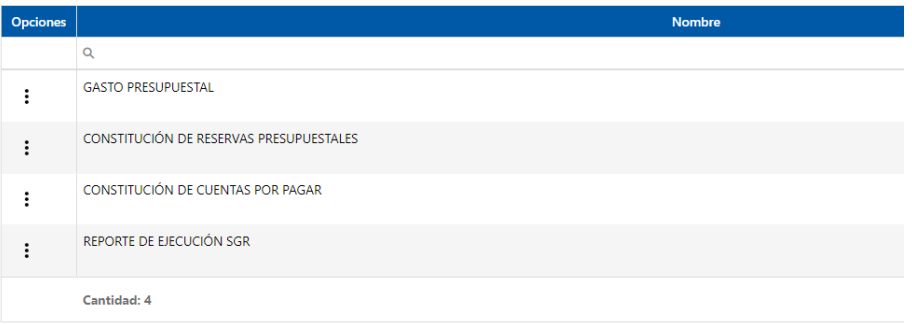

#### Cuentas por Pagar

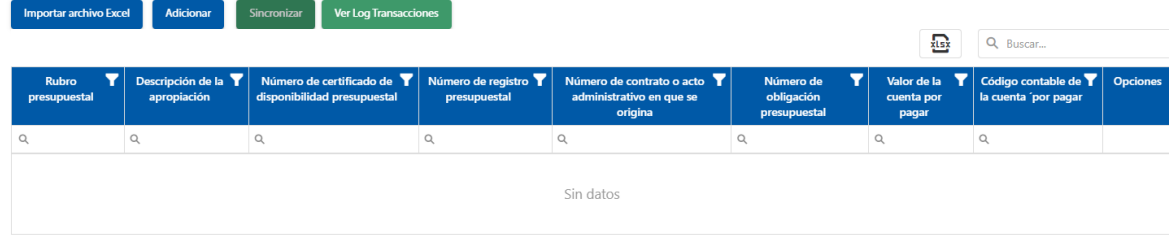

#### Atras

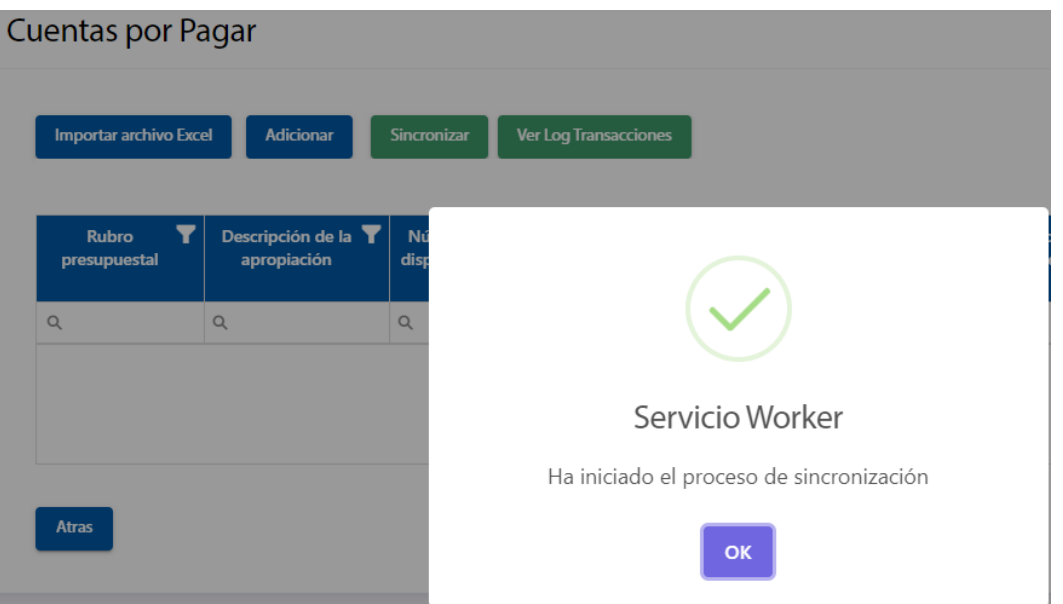

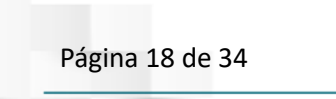

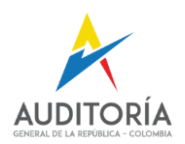

Cerrar

## Revisamos los Logs de transacciones resultantes de la ejecución del Worker

Registro Log

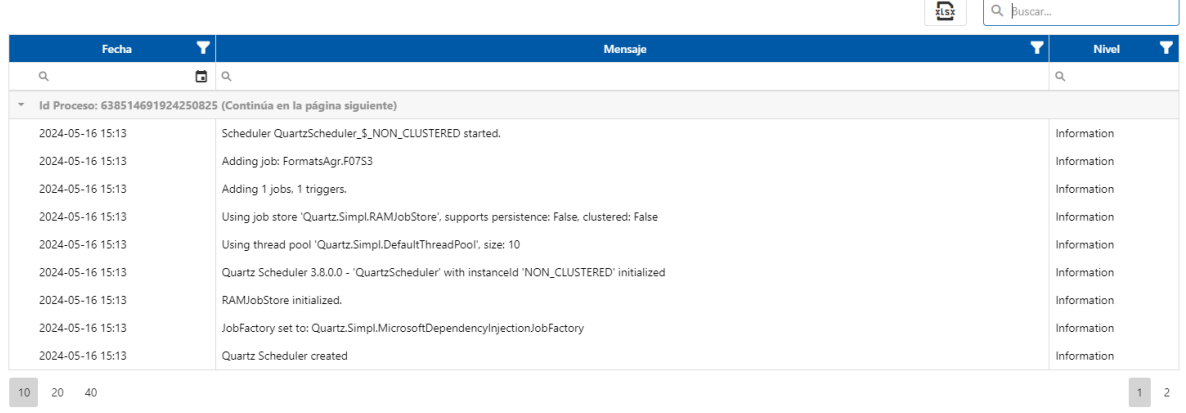

# Resultado del ejercicio de Sincronización: Se ejecuta la sincronización.

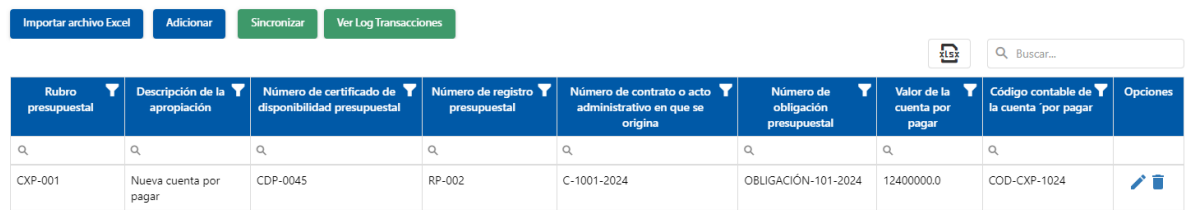

 $Atras$ 

Г.

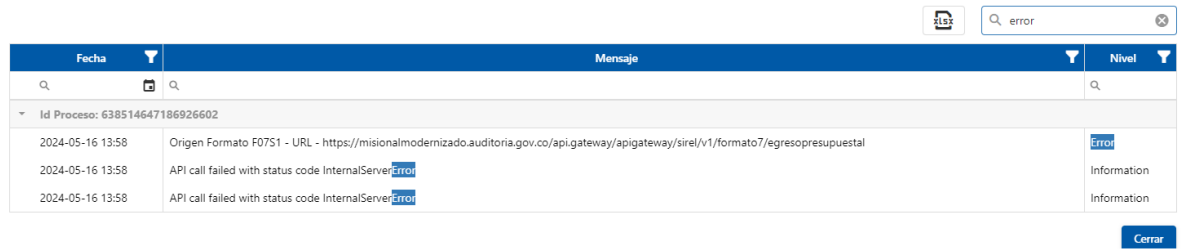

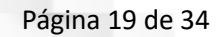

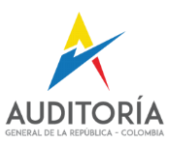

 $\langle$ 

# <span id="page-18-0"></span>**Formato 09 Ejecución PAC.**

Desde SIAMM Ingresamos a la sección

General de la República SECCIONES FORMATO 9 EJECUCIÓN PAC VIGENCIA

Arrastra una columna aquí para agrupar por ella

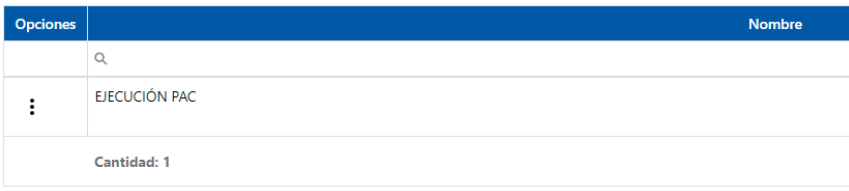

#### Ejecución PAC

 $\sim$ 

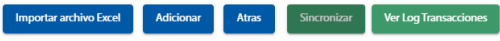

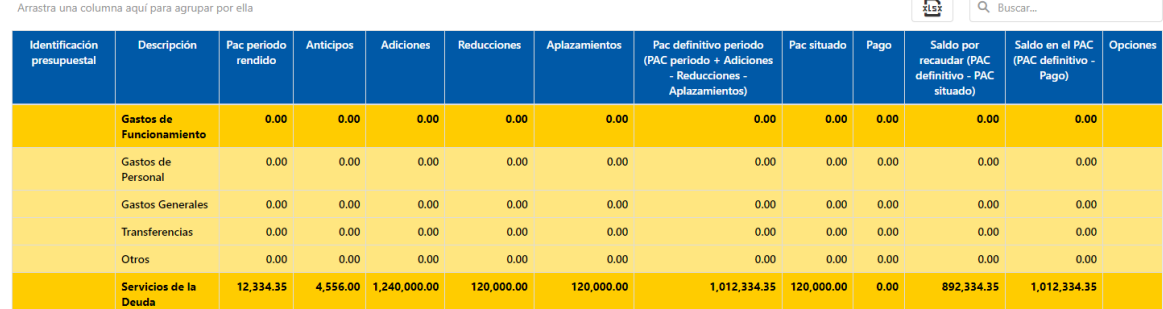

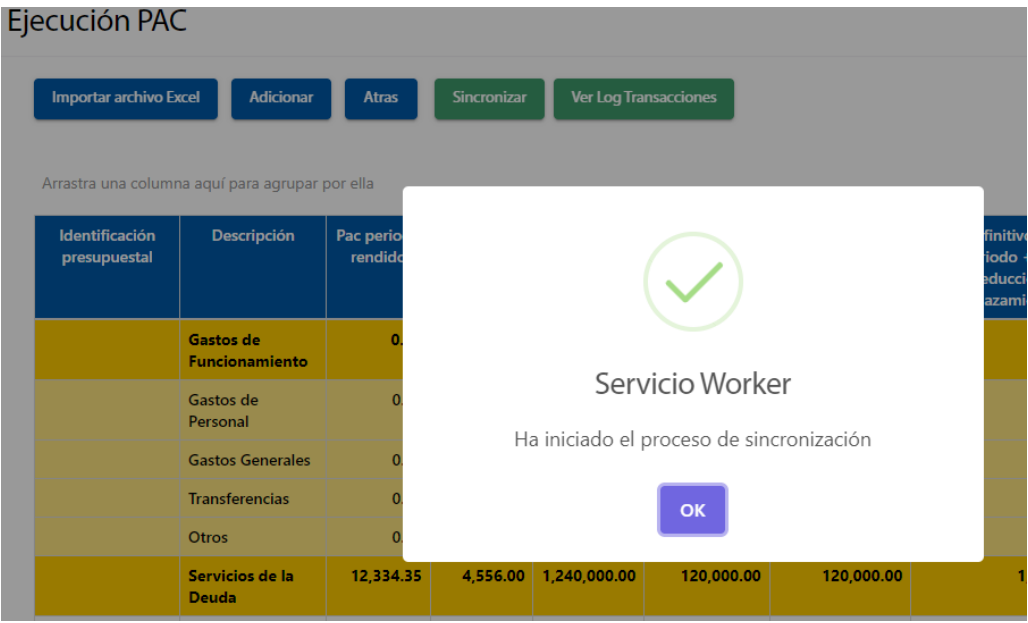

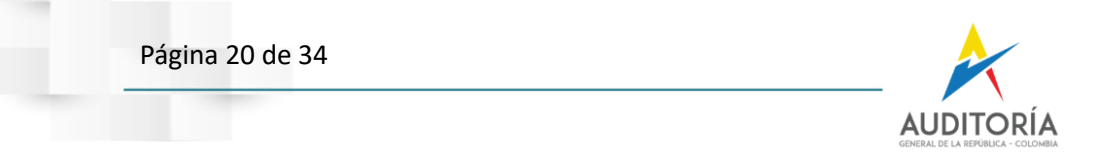

## Revisamos los Logs de transacciones resultantes de la ejecución del Worker

### Registro Log

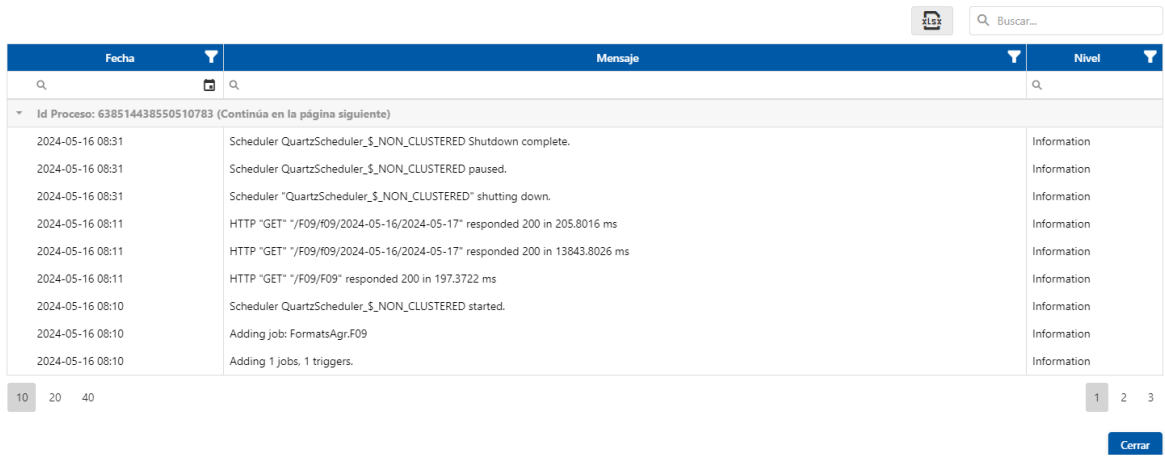

# Resultado del ejercicio de Sincronización: Se ejecuta la sincronización.

Importar archivo Excel Adicionar Atras Sincronizar Ver Log Transacciones

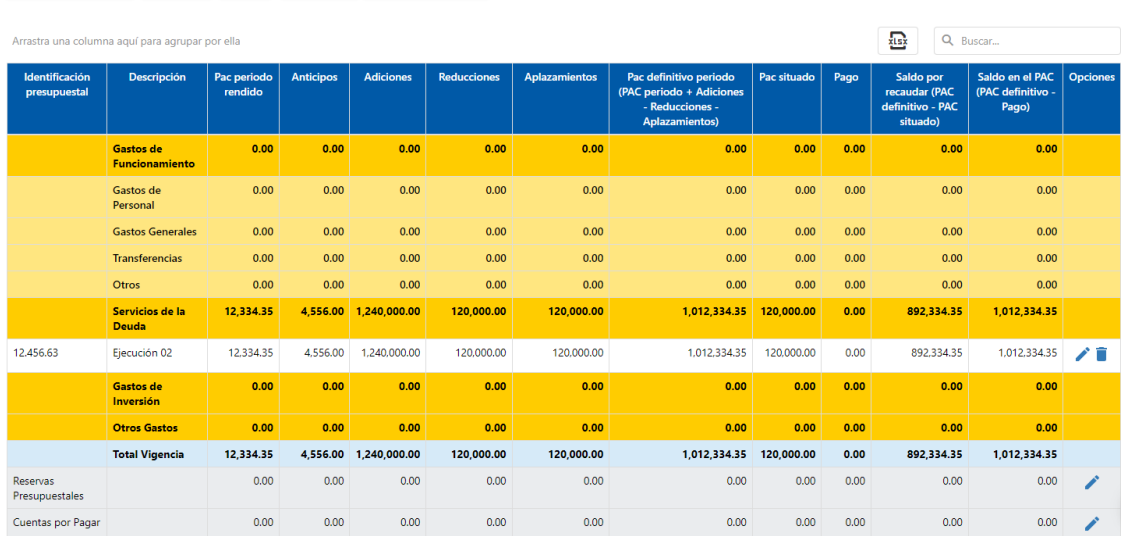

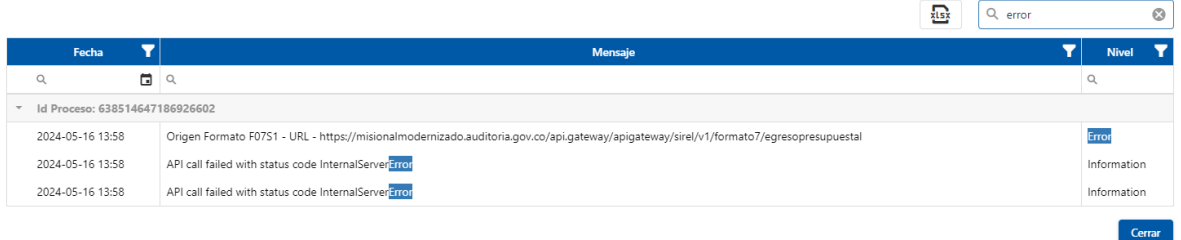

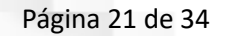

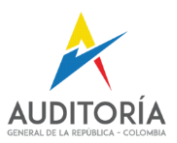

 $\sp($ 

# <span id="page-20-0"></span>**Formato 10 Ejecución Reserva Presupuestal.**

#### General de la República

m

SECCIONES FORMATO 10 EJECUCIÓN RESERVA PRESUPUESTAL

Arrastra una columna aquí para agrupar por ella

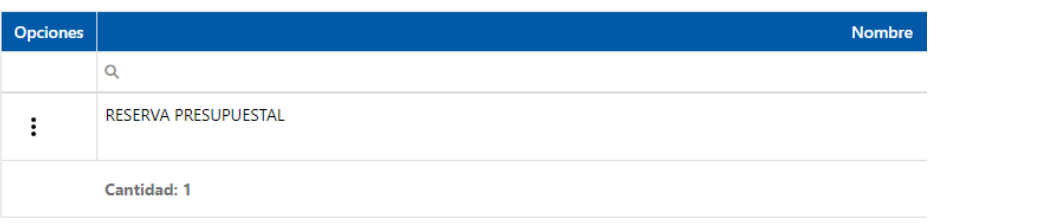

Ingreso presupuestal

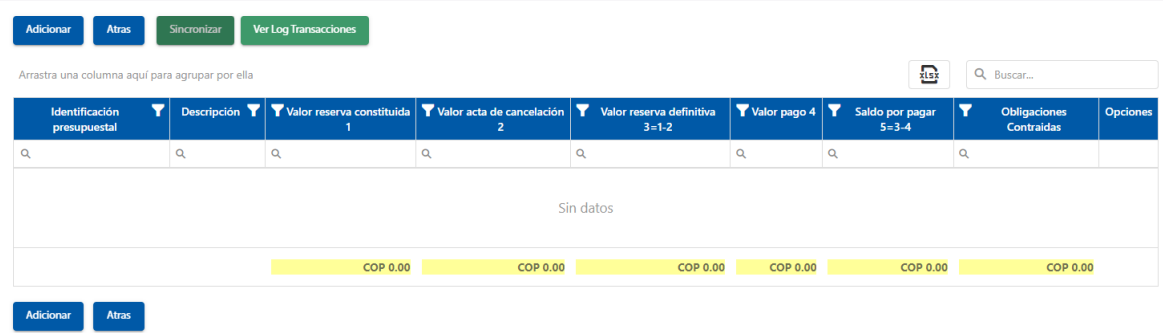

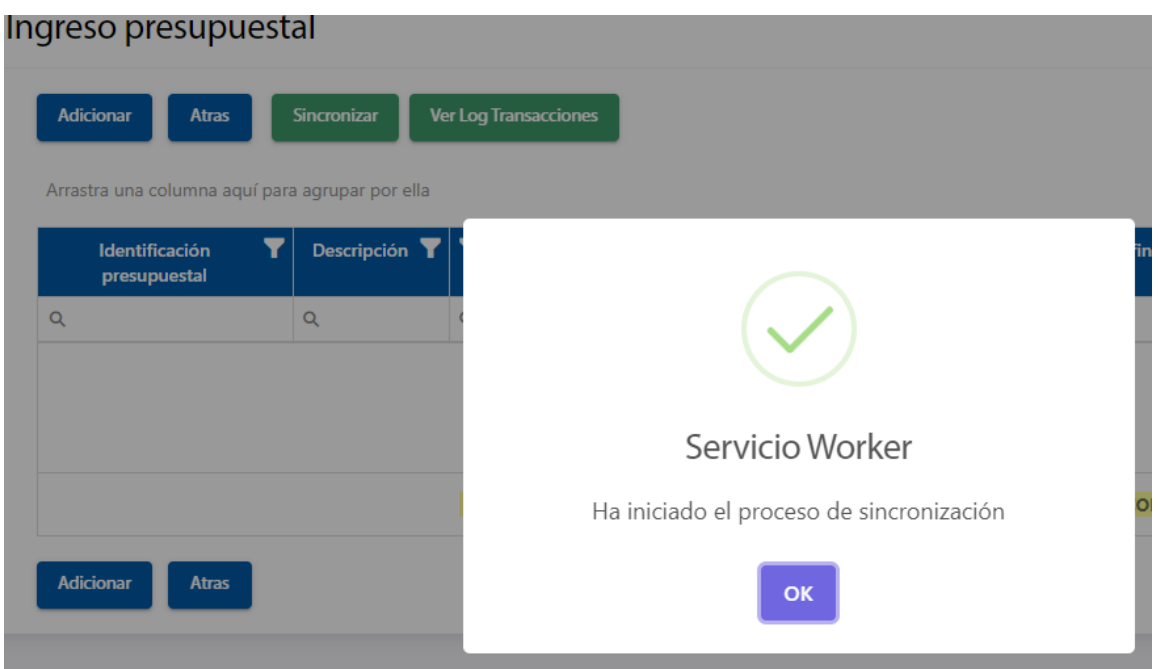

![](_page_21_Picture_0.jpeg)

![](_page_21_Picture_1.jpeg)

Cerrar

## Revisamos los Logs de transacciones resultantes de la ejecución del Worker

### Registro Log

![](_page_21_Picture_32.jpeg)

## Resultado del ejercicio de Sincronización: Se ejecuta la sincronización.

![](_page_21_Picture_33.jpeg)

Adicionar Atras

![](_page_21_Picture_34.jpeg)

![](_page_22_Picture_0.jpeg)

![](_page_22_Picture_1.jpeg)

## <span id="page-22-0"></span>**Formato 11 Ejecución Presupuesto CxP**

General de la República SECCIONES FORMATO 11 EJECUCIÓN PRESUPUESTAL DE CUENTAS POR PAGAR

Arrastra una columna aquí para agrupar por ella

![](_page_22_Picture_31.jpeg)

![](_page_22_Picture_32.jpeg)

![](_page_23_Picture_0.jpeg)

![](_page_23_Picture_29.jpeg)

### Resultado del ejercicio de Sincronización: Se ejecuta la sincronización.

Ejecución Presupuestal de Cuentas por Pagar

![](_page_23_Picture_30.jpeg)

![](_page_23_Picture_31.jpeg)

![](_page_23_Picture_7.jpeg)

![](_page_24_Picture_0.jpeg)

![](_page_24_Picture_1.jpeg)

# <span id="page-24-0"></span>**Formato 12 Sección 1 – Proyecto de Inversión.**

![](_page_24_Picture_25.jpeg)

### Presupuesto Proyecto de Inversión

![](_page_24_Picture_26.jpeg)

 $\begin{array}{|c|c|}\n\hline\n\end{array}$  Atras

![](_page_25_Picture_0.jpeg)

![](_page_25_Picture_1.jpeg)

# <span id="page-25-0"></span>**Formato 15 Sección 1 Participación Ciudadana**

General de la República SECCIONES FORMATO 15 PARTICIPACIÓN CIUDADANA

Arrastra una columna aquí para agrupar por ella

m

![](_page_25_Picture_30.jpeg)

![](_page_25_Picture_31.jpeg)

![](_page_26_Picture_0.jpeg)

# Revisamos los Logs de transacciones resultantes de la ejecución del Worker

### Registro Log

![](_page_26_Picture_23.jpeg)

Cerrar

# Resultado del ejercicio de Sincronización: Se ejecuta la sincronización.

![](_page_26_Picture_24.jpeg)

![](_page_27_Picture_0.jpeg)

![](_page_27_Picture_1.jpeg)

### <span id="page-27-0"></span>**Formato 15 Sección 2 Promoción PA**

 $\frac{1}{2}$ 

General de la República SECCIONES FORMATO 15 PARTICIPACIÓN CIUDADANA

Arrastra una columna aquí para agrupar por ella

![](_page_27_Picture_38.jpeg)

#### Promoción de la participación ciudadana

![](_page_27_Picture_39.jpeg)

Adicionar Atras

![](_page_27_Picture_40.jpeg)

![](_page_28_Picture_0.jpeg)

# Revisamos los Logs de transacciones resultantes de la ejecución del Worker

### Registro Log

![](_page_28_Picture_21.jpeg)

# Resultado del ejercicio de Sincronización: Se ejecuta la sincronización.

![](_page_28_Picture_22.jpeg)

![](_page_29_Picture_0.jpeg)

![](_page_29_Picture_1.jpeg)

# <span id="page-29-0"></span>**Formato 16 Indagación Preliminar.**

General de la República SECCIONES FORMATO 16 INDAGACIÓN PRELIMINAR

Arrastra una columna aquí para agrupar por ella

![](_page_29_Picture_32.jpeg)

![](_page_29_Picture_33.jpeg)

Adicionar Atras

![](_page_29_Picture_34.jpeg)

![](_page_30_Picture_0.jpeg)

![](_page_30_Picture_1.jpeg)

 $Cerrar$ 

# Revisamos los Logs de transacciones resultantes de la ejecución del Worker

### Registro Log

![](_page_30_Picture_22.jpeg)

 $10 \t 20 \t 40$ 

![](_page_31_Picture_0.jpeg)

![](_page_31_Picture_1.jpeg)

 $\bar{C}$ 

### <span id="page-31-0"></span>**Formato 17 Sección 1 PRF Ordinarios.**

#### General de la República

 $\frac{1}{2}$ 

SECCIONES FORMATO 17 PROCESOS DE RESPONSABILIDAD FISCAL

Arrastra una columna aquí para agrupar por ella

![](_page_31_Picture_40.jpeg)

#### Proceso Responsabilidad Fiscal Ordinario

![](_page_31_Picture_41.jpeg)

![](_page_31_Picture_42.jpeg)

![](_page_32_Picture_0.jpeg)

![](_page_32_Picture_1.jpeg)

 $Cerrar$ 

# Revisamos los Logs de transacciones resultantes de la ejecución del Worker

Registro Log

![](_page_32_Picture_22.jpeg)

 $10 \t 20 \t 40$ 

![](_page_33_Picture_0.jpeg)

![](_page_33_Picture_1.jpeg)

Cerrar

#### <span id="page-33-0"></span>**Formato 17 Sección 2 PRF Verbal.**

General de la República

 $\sim$ 

SECCIONES FORMATO 17 PROCESOS DE RESPONSABILIDAD FISCAL

Arrastra una columna aquí para agrupar por ella

![](_page_33_Picture_47.jpeg)

#### Proceso Responsabilidad Fiscal Verbal

![](_page_33_Picture_48.jpeg)

#### **Activamos el botón Sincronizar**

## Revisamos los Logs de transacciones resultantes de la ejecución del Worker

![](_page_33_Picture_49.jpeg)